## **SETTING / CHANGING YOUR PASSWORD**

#### Set Your Password

- 1. Press TRANS/PGM, then enter 31 to set your password.
- 2. Use the dialpad to enter a password (3 to 11 digits).
- 3. Press # or HOLD/SAVE to store the password.
  - · A confirmation tone sounds.

## **Change Your Password**

- 1. Press TRANS/PGM, then enter 32.
- 2. Enter existing password.
- 3. Use the dialpad to enter a new password (3 to 11 digits).
- 4. Press # to save the setting.
  - · A confirmation tone sounds.

## **SETTING / CHANGING YOUR GREETING**

After you log into your voice mailbox, you hear a prompt. You can then listen to and manage your messages.

At the prompt:

Press 2 to select the User Greeting option, then choose one of the following actions:

 Press 1 to Play your existing Greeting.

-or-

 Press 2 to **Record** your greeting at the prompt, then press # to save the recording.

To **Delete** the current greeting: Press TRANS/PGM and dial 66.

## LISTENING TO & MANAGING MESSAGES

After you log into your voice mailbox, you hear a prompt. You can then listen to and manage your messages.

#### At the prompt:

Press 1 to select the Message option, then choose one of the following:

- 1 Play or replay a message
- 2 Save current message, then play the next one
- 3 Delete current message
- 5 Reply to current message
- 6 Forward current message
- 7 Call Back the outside or inside line that left the message
- 0 Ring Auto Attendant station
- \* or # return to main mailbox menu

## Reply to a Message

While listening to a message:

1. Press 5 to dial the voice mailbox of the station that left the message.

At the prompt:

- 2. Record your reply and press #.
- 3. When prompted (if greeting exists):
  - Press 1 for standard delivery
  - Press 2 to mark urgent

## Forward a Message (using 24-btn digital phone)

While listening to a message:

 To add a comment to your message use the "Navigation" button to select the "Add" soft key, record your comment, and press # ... the message will replay, including your comment.

-or-

To forward message "as is" press 6.

- 2. At the prompt, dial the station number where you want to send the message.
- 3. When prompted (if greeting exists):
  - Press 1 for standard delivery
  - Press 2 to mark urgent

Note: Only 8-hour voice mail systems retain forwarded messages.

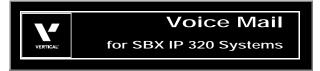

## Quick Reference Guide

## Accessing Your Voice Mailbox

#### From Your Office Phone

1. Press CALL BACK.

At the prompt:

- 2. Enter your password, then press # to play the first message.
- 3. Follow the prompts to listen to (and manage) your messages.

#### From Outside the Office

1. Call the main office number.

When you hear the Auto Attendant greeting:

2. Enter your station number,

-or-

Press the voice mail access digit (if pre-programmed~),

-or-

Press the "Mailbox Owner" key (if pre-programmed~).

When you hear your mailbox greeting:

- 3. Press \* and enter your password.
- 4. Press #, (you will hear options for listening to and managing your messages.
  - ~ Contact your System Administrator for details.

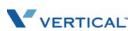

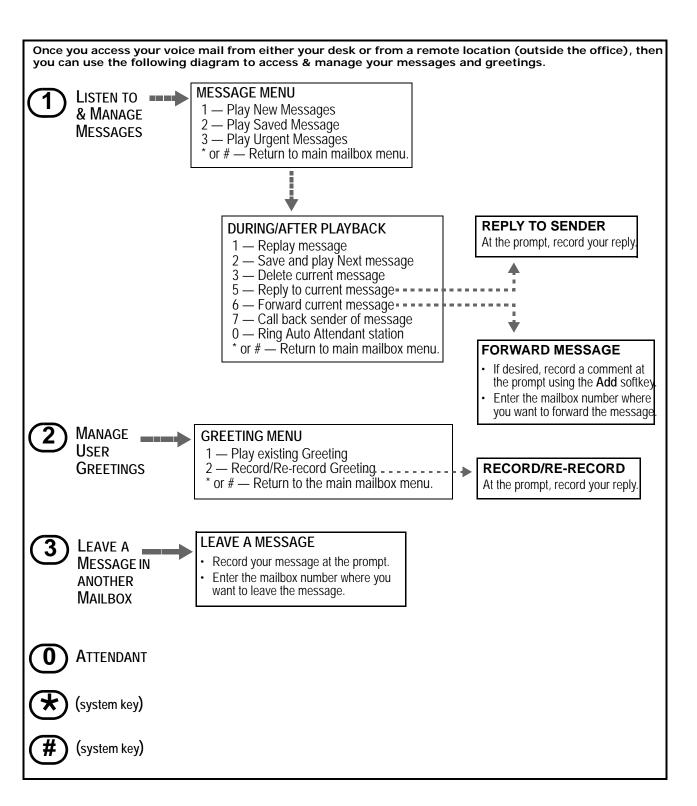

## **SETTING CELL PHONE NOTIFICATION**

#### **Set Cell Phone Notification**

- 1. Press TRANS/PGM.
- 2. Enter 68, then press 1 to turn on notification.
- 3. Press HOLD/SAVE to store the setting.
- 4. Press TRANS/PGM, then enter 69.
- 5. Enter the number where you want to be notified.
- 6. Press HOLD/SAVE to store the setting.

# RECORD A MESSAGE IN ANOTHER USER'S VOICE MAILBOX

#### **Use Direct Dial**

From your station:

1. Dial th number of another station.

While the phone is ringing:

2. Press CALL BACK.

At the tone:

- 3. Record message.
- 4. Press # when you finish recording.
- 5. If a mailbox greeting already exists, you will hear the following options:
  - Press 1 for standard delivery
  - Press 2 to mark urgent

-OR-

## Dial from your Voice Mailbox

After you log into your own voice mailbox, you hear a prompt.

At the prompt:

- 1. Press 3 and record your messge.
- 2. Press # when you finish recording.
- 3. Enter the desired mailbox number.
- 4. If a mailbox greeting already exists, you will hear the following options:
  - Press 1 for standard delivery
  - Press 2 to mark urgent